# **APLIKASI ONLINE SHOP DI SBD DENIM BERBASIS ANDROID**

**NASKAH PUBLIKASI**

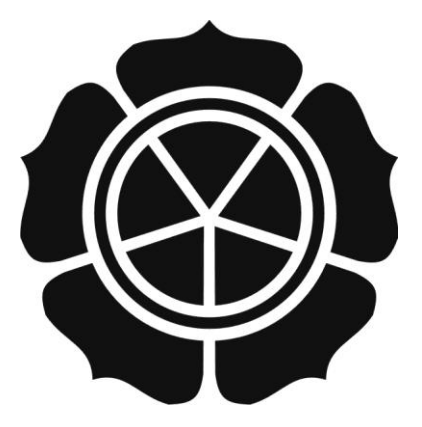

Diajukan oleh

**Syaiful Bahri**

**10.11.3678**

kepada **JURUSAN TEKNIK INFORMATIKA SEKOLAH TINGGI MANAJEMEN INFORMATIKA DAN KOMPUTER AMIKOM YOGYAKARTA YOGYAKARTA 2014**

**NASKAH PUBLIKASI**

# APLIKASI ONLINE SHOP DI SBD DENIM BERBASIS ANDROID

Andi Sunyoto disusuri Oleri

**Syaiful Bahri** *ABSTRACT*

*mobility and rapid technological development. such circumstances requires businesses to be*  **Dosen Pembimbing,** 

*online media, whether it be social media, classifieds, ecommerce websites, and applications* 

*Where in the application form are useful for members customer data. So the admin can easily* 

*in some smart phones. one of them smart phones based on Android.*

*Competition in the online business world today is very tight, with a high level of* 

*One of the marketing strategies that are being developed at this time is through*

*This research will be discussed further in the design of android-based online shop.* 

**Andi Sunyoto, M. Kom.** *Keywords : Android, Online shop, sbd denim.*

Tanggal 27 Maret 2014

**Ketua Jurusan Teknik Informatika** 

**USudarmawan, MT.** NIK. 190302035

#### **1. Pendahuluan**

Dewasa ini perkembangan teknologi semakin pesat. Hal tersebut berpengaruh terhadap aspek-aspek kehidupan. Salah satunya dalam dunia bisnis, proses bisnis saat ini telah berubah seiring berkembangnya teknologi. Aplikasi Mobile merupakan halaman web yang dibungkus menjadi suatu aplikasi mobile. Sehingga pengguna tidak perlu membuka browser untuk mengakses sebuah halaman web.

Penggunaan Aplikasi Mobile sudah menjadi suatu perhatian oleh banyak kalangan, mulai dari pengusaha, akademis, pemasaran, perusahaan, hingga instansi pemerintah. Dari Aplikasi Mobile ini banyak kalangan menggunakannya sebagai media promosi dan alat bantu transaksi penjualan.

Sbd Denim adalah sebuah usaha pakaian pria yang bergerak dalam bidang usaha denim. Pada saat ini masih menggunakan media publikasi yang sederhana, seperti brosur-brosur, spanduk, dan dari orang ke orang, dan ada sebuah website.

#### **2. Landasan Teori**

#### **2.1 Aplikasi Mobile**

#### **2.1.1 Pengertian Aplikasi Mobile**

Aplikasi *mobile* merupakan Aplikasi yang dirancang khusus untuk perangkat *mobile* (Bergerak).<sup>1</sup>

#### **2.1.2 Jenis Aplikasi Mobile**

Aplikasi *mobile* yang berkembang saat ini dapat dikategorikan menjadi dua, yaitu aplikasi mobile web dan native application.

- 1. Aplikasi *mobile* web
- 2. Native application

 $\overline{a}$ 

<sup>&</sup>lt;sup>1</sup> Budi Daryatmo, Pemrograman Berorientasi Objek dengan Java 2 Platform Micro Edition, hal 1

# **2.2 E-Commerce**

# **2.2.1 Definisi E-Commerce**

E-commerce adalah kegiatan-kegiatan bisnis yang menyangkut konsumen (consumers), manufaktur (manufactures), service *providers* dan pedagang perantara (intermediaries) dengan menggunakan jaringan-jaringan komputer (komputer networks) yaitu internet.

# **2.3 Android**

# **2.3.1 Definisi Android**

Android merupakan sebuah sistem operasi telepon seluler dan computer tablet layar sentuh (touchscreen) yang berbasis Linux.<sup>2</sup>

# **2.3.2 Arsitektur Android**

- *1. Applications dan Widgets*
- *2. Applications Frameworks*
- *3. Libraries*
- *4. Android Run Time*
- *5. Linux Kernel*

# **2.3.3 Versi Android**

 $\overline{a}$ 

a. Android Versi (1.1)

Versi pertama Android merupakan versi yang belum diberi nama seperti versiversi sesudahnya.

b. Android Versi CupCake (1.5)

Android Cupcake diluncurkan dengan android SDK (*software Development Kit*) Sehingga memudahkan komunikasi antara PC dan telepon seluler

c. Android Versi Donut (1.6)

Android Donut hadir dengan kemampuan pencarian yang lebih baik dari versi sebelumnya, penggunaan *battery indicator* yang bisa lebih memudahkan pembacaan status baterai kita.

d. Android Versi Éclair (2.0/2.1)

<sup>2</sup> Kasman Dharma Akhmad, *Kolaborasi Dahsyat Android dengan Php & Mysql:Yogyakarta,*  Lokomedia, 2013, hal 2

Perubahan-perubahan yang dilakukan dari versi sebelumnya adalah peningkatan versi dari Google Maps menjadi versi yang lebih baru, yaitu Google Maps 3.1.2.

- e. Android Versi Froyo (2.2) Android Versi Froyo diluncurkan pada 20 Mei 2010, Adapun perubahanperubahan yang dilakukan adalah dengan mengoptimalkan kinerja hardware dan kinerja aplikasi yang 5 kali lebih cepat dari versi sebelumnya.
- f. Android Versi GingerBread (2.3) Fitur ini dukungan format video VP8 dan WebM, serta penambahan efek audio yang menambah kenyamanan ketika didengarkan.
- g. Android Versi HoneyComb (3.0) Android Honeycomb dirancang khusus untuk tablet. Android versi ini mendukung ukuran layar yang lebih besar.
- h. Android Versi Ice Cream Sandwich (4.0) Android Ice Cream Sandwich dirilis pada 19 Oktober 2011, dengan membawa fitur honeycomb yang telah disesuaikan untuk smartphone dan fitur pengenalan wajah untuk membuka kunci atau sebagai *password.*
- i. Android Versi Jelly Bean (4.1) Penambahan fitur baru diantaranya meningkatkan input keyboard, desain baru fitur pencarian, UI yang baru dan pencarian melalui Voice Search yang lebih cepat.
- j. Android Versi Jelly Bean (4.2)

Fitur photo sphere untuk panaroma, daydream sebagai screensaver, power control, lock screen widget, menjalankan banyak user (dalam tablet saja), widget terbaru.

# **2.4 UML (Unified Modelling Language)**

# **2.4.1 Pengertian UML**

UML didefinisikan sebagai visual untuk menjelaskan, memberi spesifikasi, merancang, membuat model, dan mendokumentasikan aspek-aspek dari sebuah *system*.

#### **2.4.2 Use Case Diagram**

*Use case diagram* merupakan deskripsi lengkap tentang interaksi yang terjadi antara para actor dengan sistem.

#### **2.4.3 Activity Diagram**

*Activity diagram* adalah sebuah diagram yang menunjukkan urutan aktivitas sebuah proses. Diagram ini mendukung pilihan tindakan, iterasi dan *concurrency*. Diagram ini sangat mirip dengan *flowchart* karena dapat memodelkan sebuah alur kerja satu aktivitas ke aktivitas lainnya atau dari satu aktivitas ke dalam keadaan sesaat (*state*).

#### **2.4.4 Squence Diagram**

*sequence diagram* adalah suatu diagram interaksi yang menekankan pada pengaturan waktu dari pesan-pesan. Sebuah objek berinteraksi dengan objek lain melalui serangkaian pesan yang dipertukarkan oleh objek-objek yang melakukan suatu tugas atau aksi tertentu.

#### **2.4.5 Class Diagram**

Menurut Mathiassen (2000, p.53), *Class* adalah suatu uraian tentang kumpulan objek yang memiliki *structure*, *behavioral pattern*, dan *attributes* yang sama. *Class diagram* menggambarkan struktur dan deskripsi *class, package* dan objek beserta hubungan satu sama lain seperti *containment*, pewarisan, asosiasi, dan lain-lain.

#### **2.5 Perangkat Lunak yang digunakan**

#### **2.5.1 Eclipse**

Eclipse adalah sebuah aplikasi IDE (Integrated Development Environment). IDE sangat membantu dalam pengembangan pembuatan aplikasi.

### **2.5.2 Android SDK (Software Development Kit)**

Android SDK adalah tools API (Application Programming Interface) yang digunakan untuk mulai mengembangkan aplikasi pada platform Android menggunakan bahasa pemrograman java.

#### **2.5.3 ADT (Android Development Tools)**

Android Development Tool (ADT) adalah plugin yang didesain untuk IDE *Eclipse*  yang memberikan kita kemudahan dalam mengembangkan aplikasi android dengan menggunakan IDE *Eclipse.*

#### **2.5.4 CorelDraw**

CorelDraw merupakan aplikasi editor grafik vektor yang dikeluarkan oleh Corel Corporation, sebuah perusahaan yang didirikan tahun 1985 dan bermarkas di Ottawa, Kanada.

#### **2.5.5 Photoshop**

Photoshop adalah software yang digunakan untuk memodifikasi gambar atau foto secara professional baik meliputi modifikasi onjek yang sederhana maupun yang sulit sekalipun. Photoshop merupakan salah satu software yang berguna untuk mengolah gambar berbasis bitmap, yang mempunya tool dan efek yang lengkap sehingga dapat menghasilkan gambar atau foto yang berkwalitas tinggi.

#### **2.5.6 Dreamweaver**

Adobe dreamweaver adalah *software* yang dikenal sebagai *softwar eweb outhoring tool*, yaitu *software* untuk desain dan layout halaman web.

# **2.5.7 Server Web**

*Web server* adalah sebuah bentuk *server* yang khusus digunakan untuk menyimpan halaman *website* atau *homepage*. Komputer dapat dikatakan sebagai *web server* jika komputer tersebut memiliki suatu program *server* yang disebut *Persinal Web Server* (PWS).PWS ini difungsikan agar halaman *web* yang ada di dalam sebuah komputer *server* dapat dipanggil oleh komputer *klien* (Nugroho, 2004).

# **2.5.8 Browser**

*Browser web* adalah *software* yang digunakan untuk menampilkan informasi dari *server web* (Purwadi, 1997). *Software* ini menggunakan *Graphic User Interface* (GUI), sehingga pengguna dapat melakukan *point* dan *click* untuk pindah antar dokumen. *Browser web* GUI yang popular yaitu Mozilla Firefox, Google Chrome, dan Opera.

#### **3. Analisis dan Perancangan Sistem**

### **3.1 Analisis Sistem**

Analisis Sistem merupakan teknik untuk memecahkan masalah yang menguraikan dan mempelajari bagian-bagian komponen tersebut bekerja dan berinteraksi untuk mencapat tujuan tertentu.

## **3.2 Perancangan Sistem**

Perancangan sistem merupakan bagian yang penting dalam membuat suatu sistem ataupun aplikasi, perancangan sistem ini dimaksudkan untuk memberikan gambaran umum tentang aplikasi yang akan dibuat.

#### **3.3 Use Case Diagram**

Berikut adalah gambaran interaksi antara aplikasi dan aktor yang ada pada aplikasi ini:

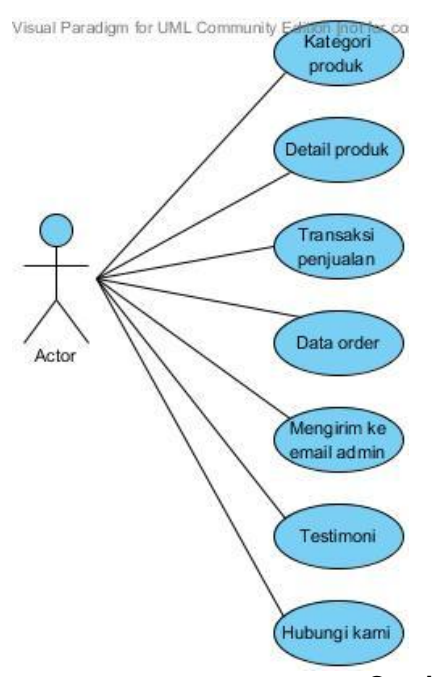

**Gambar 3.1 Use Case Diagram**

# **3.4 Squence Diagram**

Sequence diagram ini akan menggambarkan rangkaian langkah-langkah yang menggambarkan respon dari event pada aplikasi ini. Berikut adalah gambaran dari Sequence diagram pada aplikasi ini:

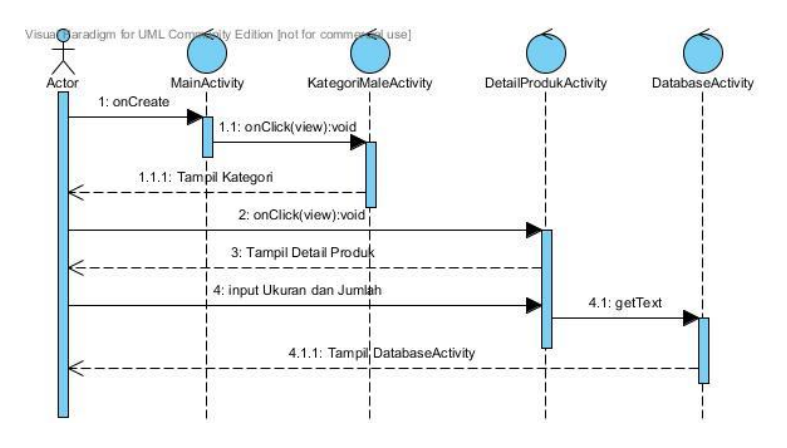

**Gambar 3.2 Squence Diagram Detail Produk**

### **3.5 Class Diagram**

Berikut ini adalah class diagram yang digunakan untuk menggambarkan struktur kelas yang ada pada aplikasi ini:

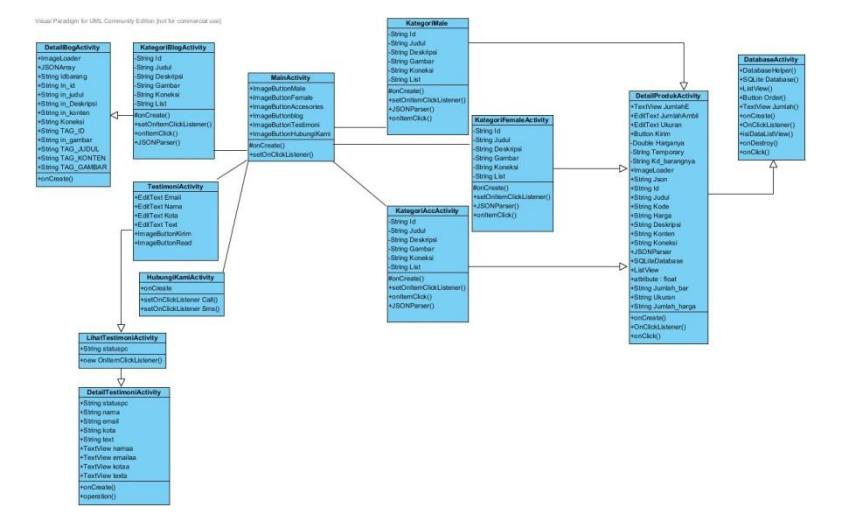

# **Gambar 3.3 Class Diagram**

# **4. Implementasi dan Pembahasan**

# **4.1 Implementasi Aplikasi**

Tahap implementasi sistem adalah tahap meletakkan sistem sesuai dengan rancangan yang telah dibuat dan siap untuk dioperasikan. Tahap ini dilakukan setelah melakukan perancangan sistem yaitu pembuatan program. Berikut inii tampilan aplikasi yang telah dibuat:

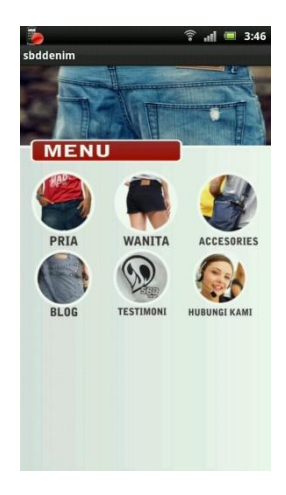

**Gambar 4.1 Tampilan Utama**

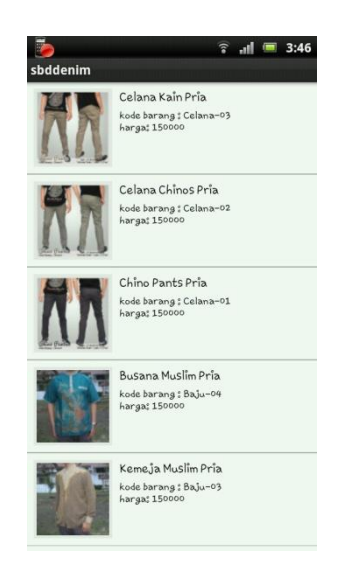

**Gambar 4.2 Tampilan Produk Pria**

|                       |                | $\hat{?}$ all $\equiv$ 3:47 |  |
|-----------------------|----------------|-----------------------------|--|
| sbddenim              |                |                             |  |
| Kode :                | Celana-01      |                             |  |
| Ukuran:               | 27             |                             |  |
| Jumlah :              | $\overline{2}$ |                             |  |
| Total :               | 300000         |                             |  |
| Kode :                | Celana-01      |                             |  |
| Ukuran :              | 27             |                             |  |
| Jumlah :              | $\overline{2}$ |                             |  |
| Total :               | 300000         |                             |  |
|                       |                |                             |  |
| Total Belanja: 600000 |                |                             |  |
|                       | <b>BELI</b>    | <b>BATAL</b>                |  |

**Gambar 4.3 Tampilan Database Activity**

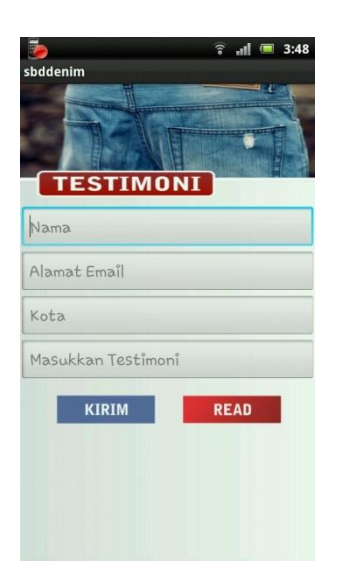

**Gambar 4.4 Tampilan Testimoni**

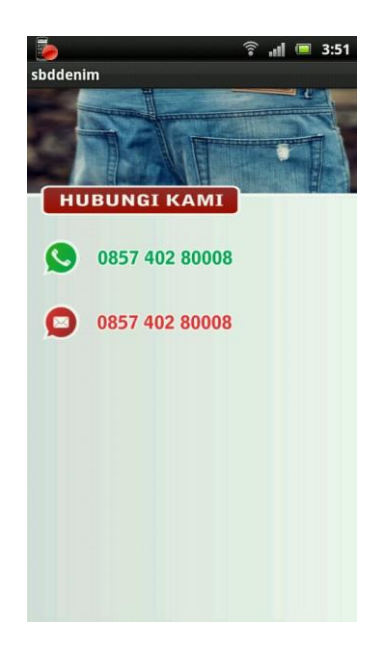

**Gambar 4.5 Tampilan Hubungi Kami**

#### **4.2 Pengujjian Sistem**

Untuk mengetahui apakah program yang dibuat ada tidaknya kesalahan didalamnya, maka akan dilakukan pengujian pada seluruh modul program. Metode yang digunakan untuk pengujian meliputi white-box dan black-box testing.

#### **5. Penutup**

#### **5.1 Kesimpulan**

Berdasarkan dari hasil analisis, perancangan dan implementasi yang telah dilakukan sebelumnya, sekaligus menjawab rumusan masalah pada bab I maka dapat diambil beberapa kesimpulan, antara lain:

- 1. Dalam pembuatan Aplikasi ini langkah pertama yang dilakukan adalah mengupload data-data yang di butuhkan di website server. Sehingga aplikasi dapat mengambil atau memparsing data yang ada di website.
- 2. Dalam pembuatan aplikasi ini, aplikasi yang digunakan yaitu Eclipse Indigo dengan menggunakan bahasa pemrograman Java dan PHP, serta web browsernya menggunakan google chrome.
- 3. Aplikasi ini membutuhkan koneksi internet. Untuk dapat terhubung ke server.

### **5.2 Saran**

Mengingat tidak ada yang sempurna di dunia ini, disadari sepenuhnya skripsi ini masih banyak kekurangan dikarenakan keterbatasan dari penulis, sehingga kritik dan saran dari pembaca sangat diharapkan. Kiranya skripsi ini dengan keterbatasannya dapat diterima dan memberi manfaat yang sebesar-besarnya bagi para pembaca.

Adapun saran dari peneliti yang akan disampaikan kepada pembaca dan semua pihak yang ingin membuat sistem yang hampir sama dengan ini agar dapat melengkapi dan memperbaiki serta memperhatikan kekurangan yang ada, antara lain:

- 1. Penambahan fungsi *help* untuk membantu dalam penggunaan Aplikasi yang mungkin kurang dimengerti oleh orang awam.
- 2. Tampilan aplikasi ini masih sederhana, diharapkan adanya pengembangan aplikasi agar tampilan lebih interaktif lagi.
- 3. Diharapkan adanya pengembangan aplikasi yang dapat memisahkan kategori produk dengan cara lain yang lebih efektif.

# **DAFTAR PUSTAKA**

- Al Fatta, Hanif. 2007*. Analisis dan Perancangan Sistem Informasi*. Yogyakarta: Andi.
- Kasman Dharma Akhmad, 2013. *Kolaborasi Dahsyat Android dengan Php & Mysql*. Yogyakarta: Lokomedia.
- Nugroho Adi, 2009. *Rekayasa Perangkat Lunak menggunakan UML dan JAVA* Yogyakarta : Andi.
- Safaat Nazaruddin. 2011. Pemrograman android aplikasi mobile smartphone dan tablet berbasis android. Bandung: Informatika.
- Fadjar Efendy Rasjid, Manfaat internet untuk dunia bisnis. [http://www.ubaya.ac.id/.](http://www.ubaya.ac.id/) Diakses 30 Oktober 2013.
- Firman Nugraha, Website versi mobile atau aplikasi mobile. [http://www.teknojurnal.com/.](http://www.teknojurnal.com/) Diakses 30 Oktober 2013
- Ronni Purbo, Definisi e-commerce. [http://www.binushacker.net.](http://www.binushacker.net/) Diakses 2 Oktober 2013.